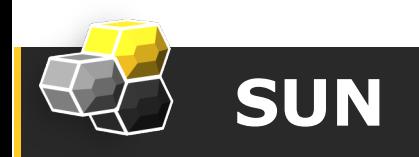

## Tutorial on USRP

Xiuzhen Guo

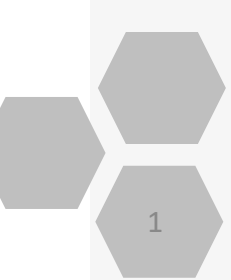

#### **Origination and Definition**

## **What is SDR?**

#### **Software Defined Radio**

Joe Mitola of MITRE explicitly Puts forward the concept of software radio for the first time in IEEE National Telesystems Conference.

**Using software to realize the radio functions.**

Modulation, demodulation Spread spectrum, despreading **Synchronization** Correlation operation **Filtering** Channel coding and decoding etc.

### **Structure of SDR**

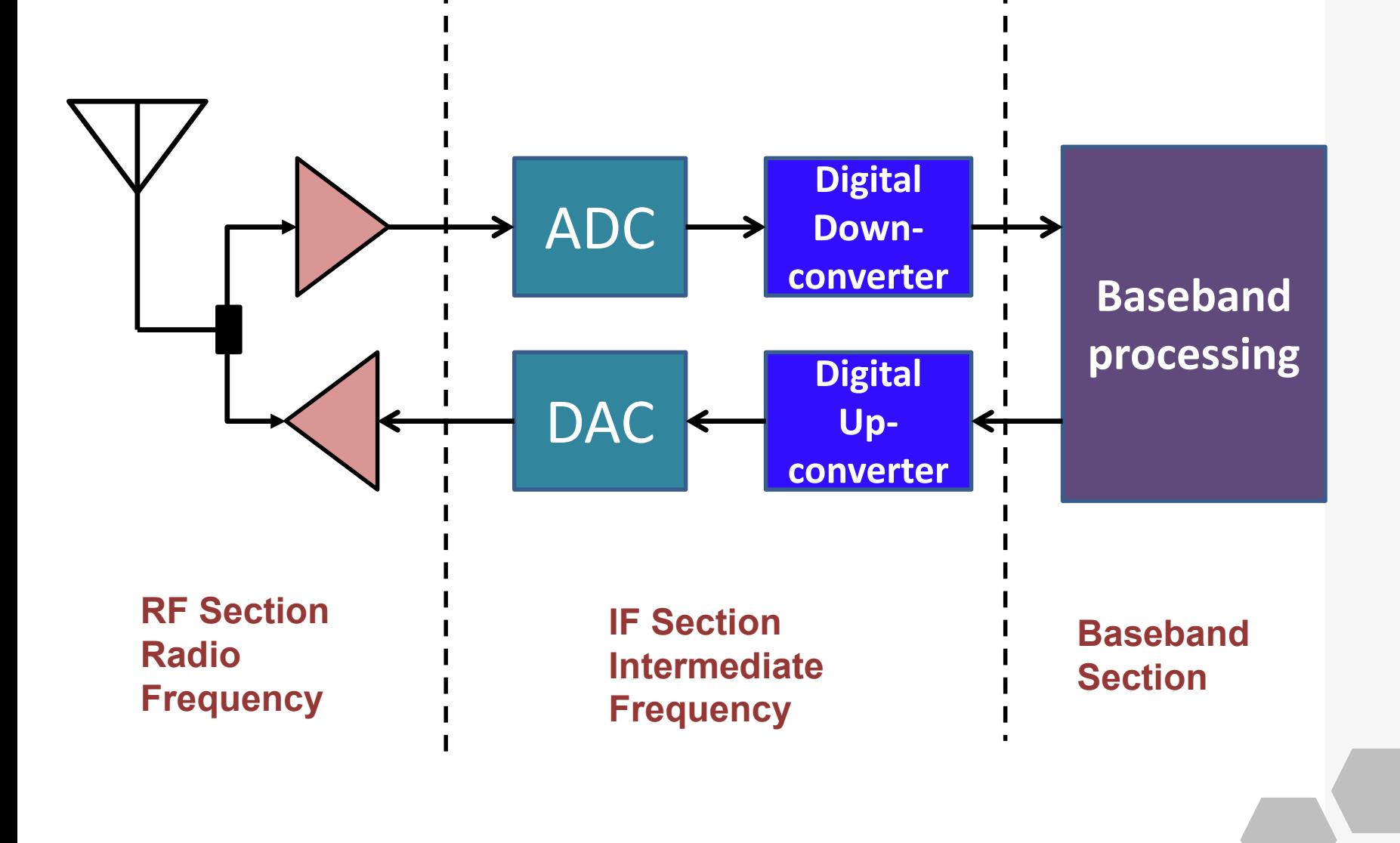

### **Advantages of SDR**

## **Function**

Re-configurability **• Strengthen the possible** potential applications ● Evolve to a new standard conveniently Multifunctional devices Multi-mode Multi-band Shorter time-to-market

- - **Compatibility**

## **Performance**

**Lower hardware cost** hardware module widespread applications Different hardware Different demand Improve development efficiency

• open architecture

## **Definition of USRP**

#### **USRP: Universal Software Radio Peripheral PC RF**

◆ Used in the communication system in the digital baseband and intermediate frequency section

All operations related with the waveform are implemented in the CPU

 $\blacklozenge$  All of the high speed processes (e.g. digital up and down

 $convert$ , sample) are implemented in FPGA

# What is USRP?

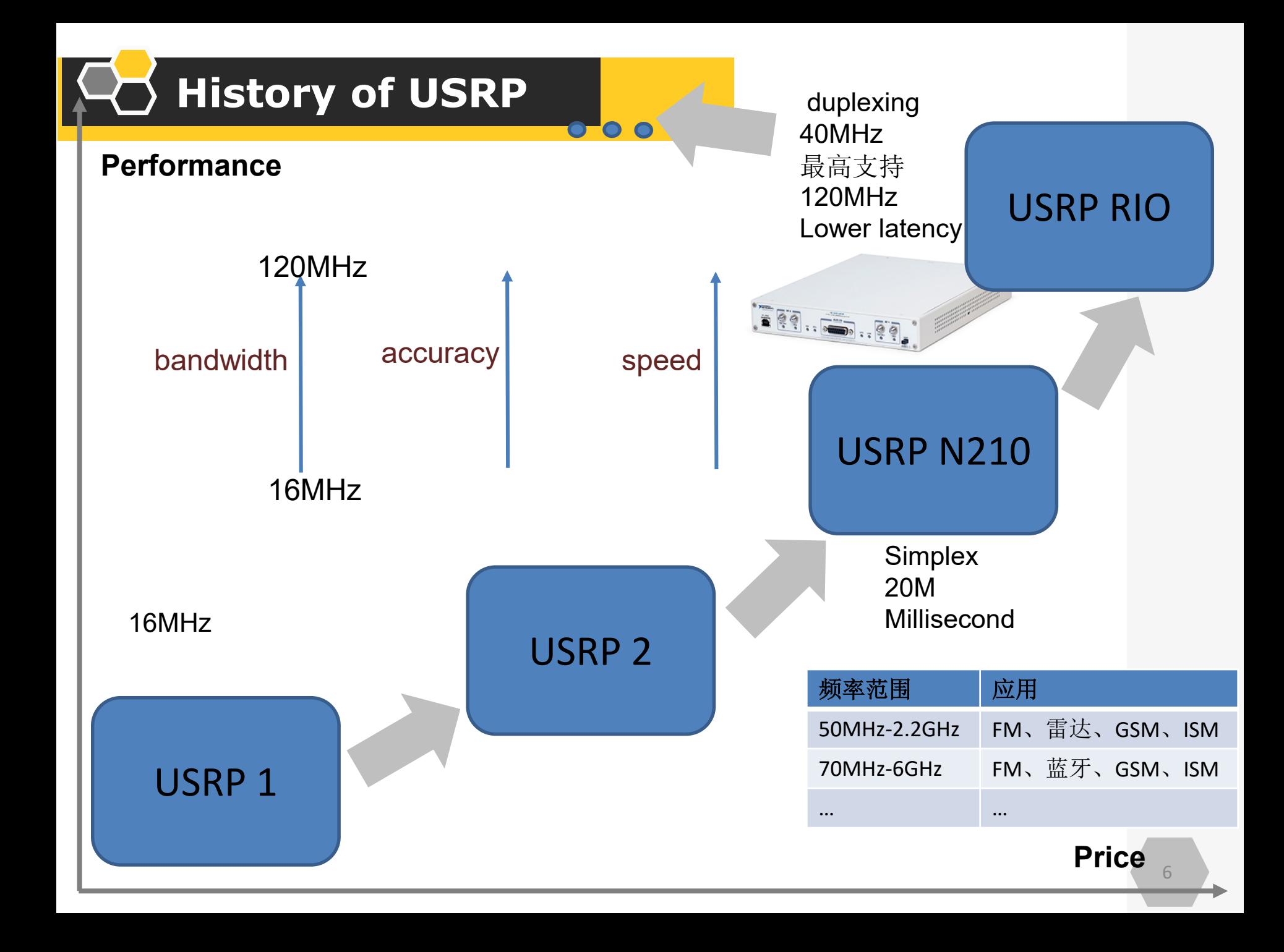

## **USRP N210**

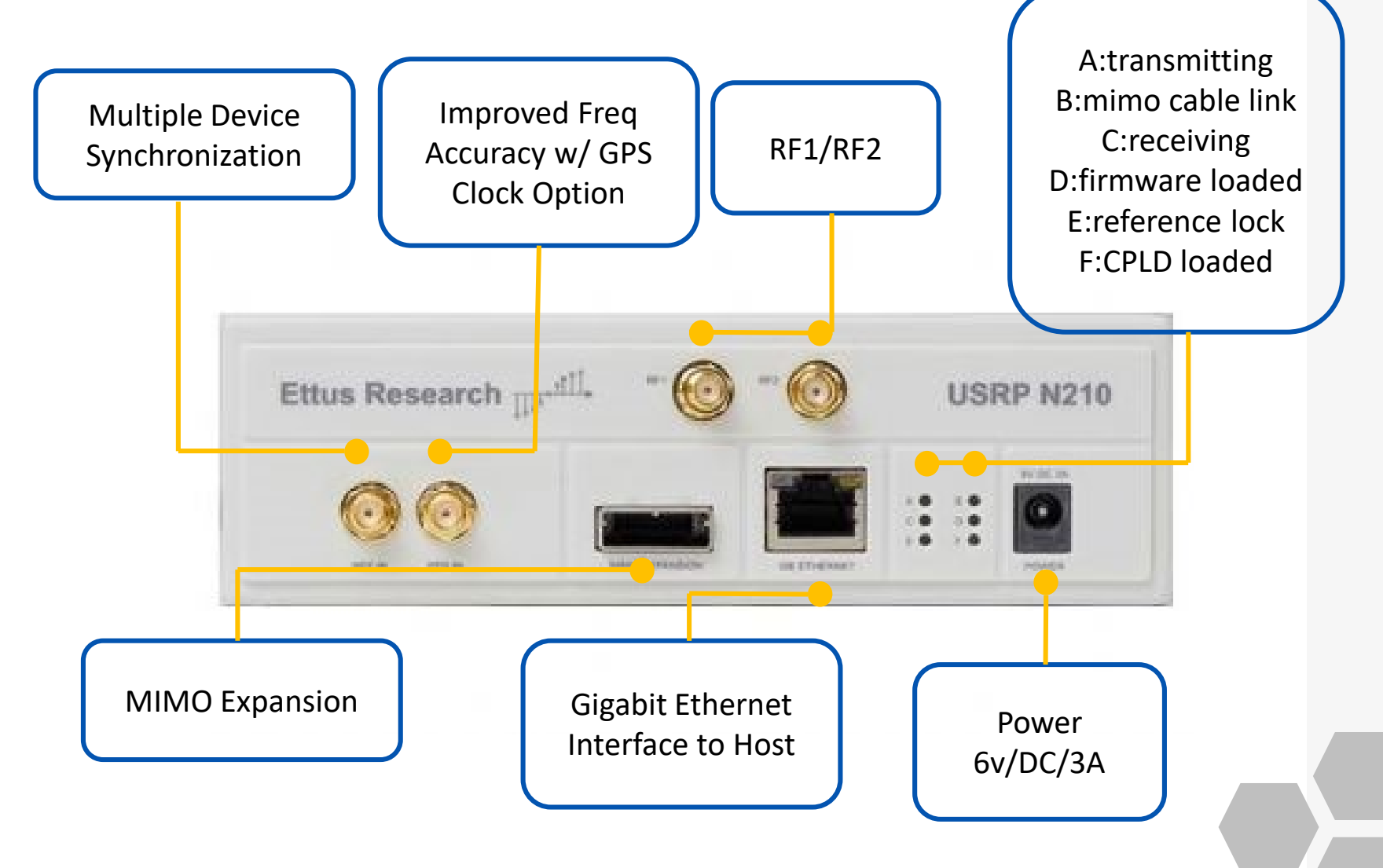

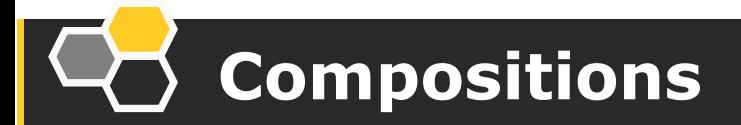

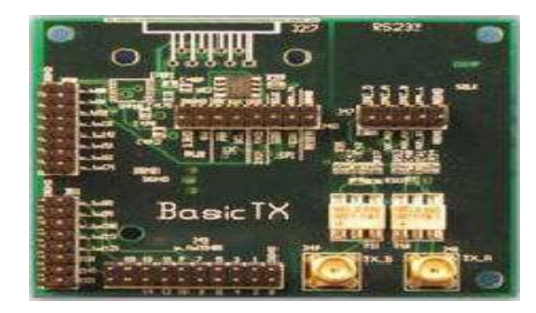

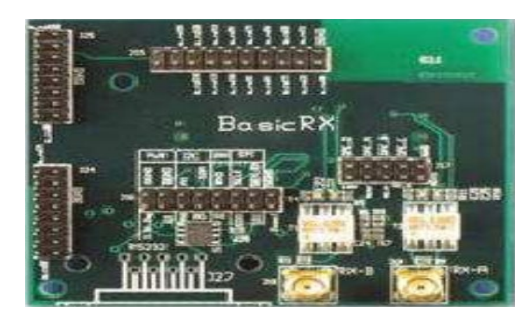

#### **Daughter Board**:

RF front end Cover different frequency range **Convertible** 

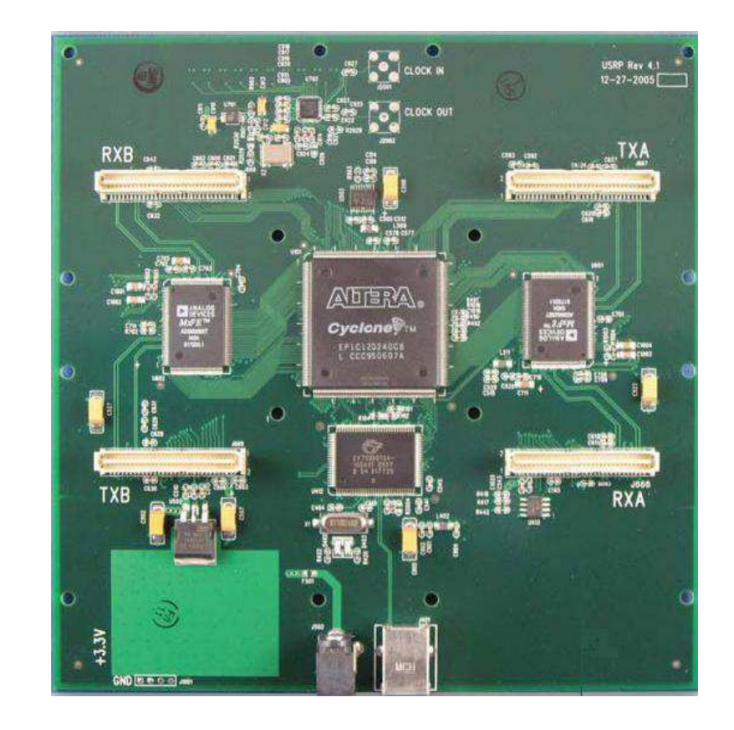

#### **Mother Board**:

high-speed signal processing ADC/DAC/FPGA/I/O

**Overall architecture**

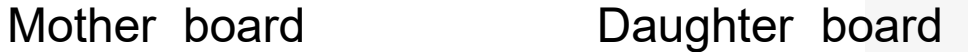

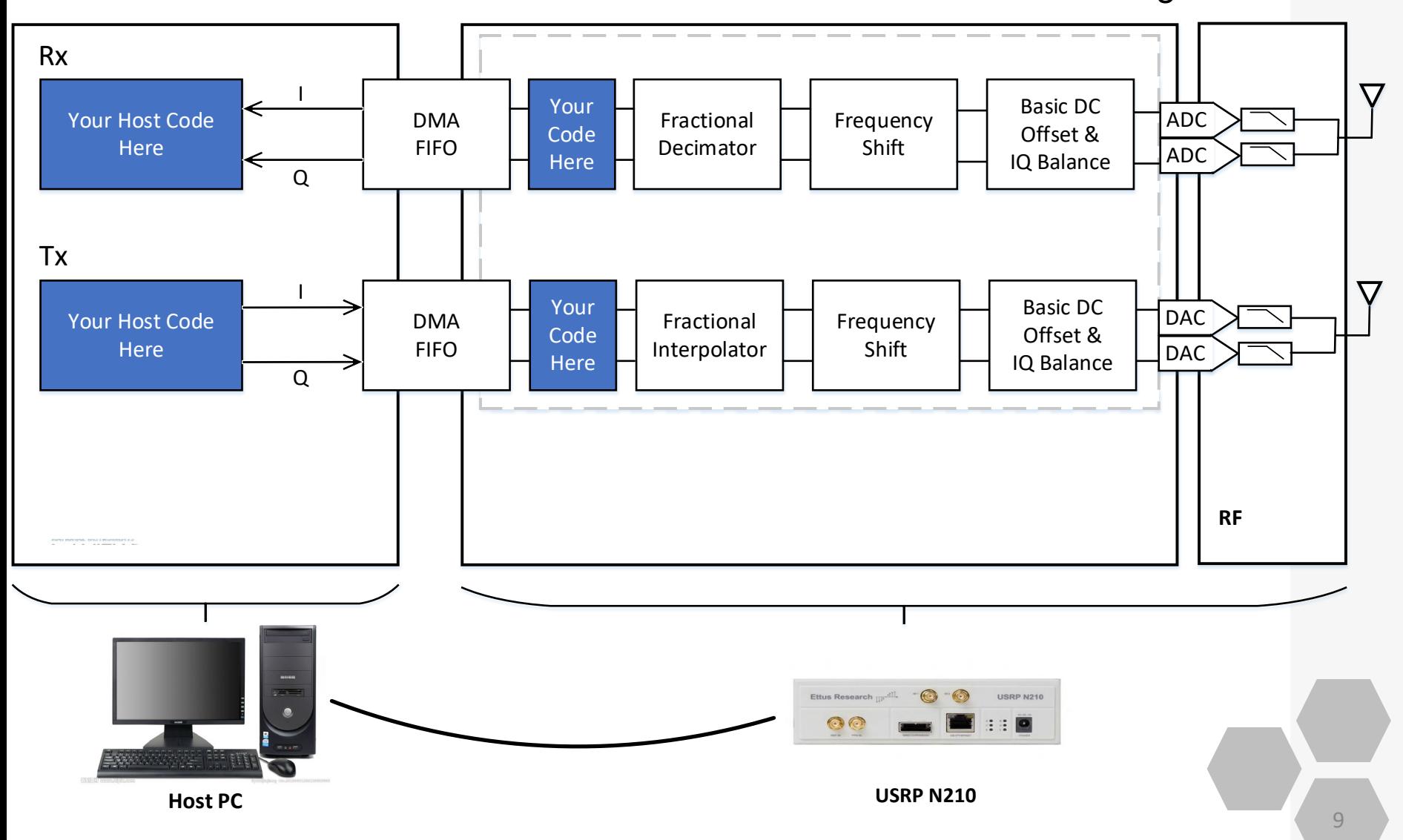

### **Features of USRP N210**

Use with GNU Radio, UHD

▶ Modular Architecture: DC-6 Host

GHz

- $\triangleright$  Dual 100 MS/s, 14-bit ADC
- $\triangleright$  Dual 400 MS/s, 16-bit DAC
- $\triangleright$  DDC/DUC with 25 mHz

Resolution

 $\triangleright$  Up to 50 MS/s Gigabit

Ethernet Streaming

Fully-Coherent MIMO

**Capability** 

**▶ Gigabit Ethernet Interface to** 

- $\triangleright$  2 Gbps Expansion
- ▶ Spartan 3A-DSP 3400 FPGA
- (N210)
	- **► 1 MB High-Speed SRAM**
	- $\triangleright$  Auxiliary Analog and Digital

I/O

**► 2.5 ppm TCXO Frequency** 

Reference

0.01 ppm w/ GPSDO Option

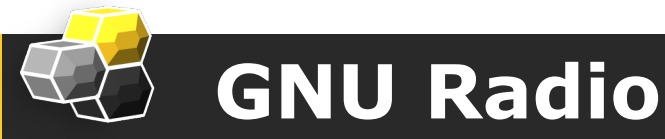

# **What is GNU Radio?**

**GNU Radio** is a free & open-source software development toolkit that provides signal processing blocks to implement software radios.

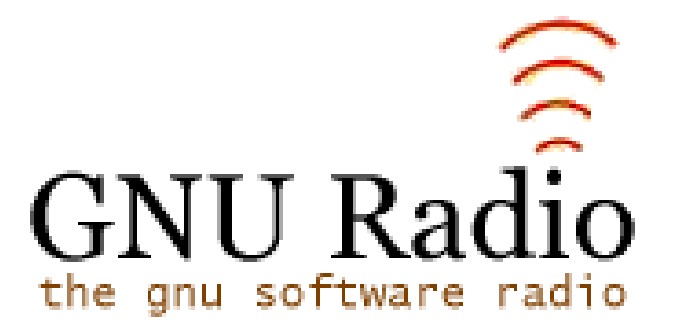

http://gnuradio.org/redmine/projects/gnuradio/wiki

#### **<sup>◎</sup> ·** gxz@ubuntu:~

```
gxz@ubuntu:~$ wget http://www.sbrac.org/files/build-gnuradio && chmod a+x ./buil
d-gnuradio && ./build-gnuradio
```
Attention: 1> Updata Ubuntu 2>UHD failed——Network problems 3>Wait quite a while (15:10~18:05) 4>\_uhd\_find\_devices

```
gxz@ubuntu:~$ uhd_find_devices
linux; GNU C++ version 4.8.4; Boost_105400; UHD_003.010.git-156-g2d68f228
 - UHD Device 0
Device Address:
    type: usrp2
    addr: 192.168.10.2
   name:
    serial: F412B7
```
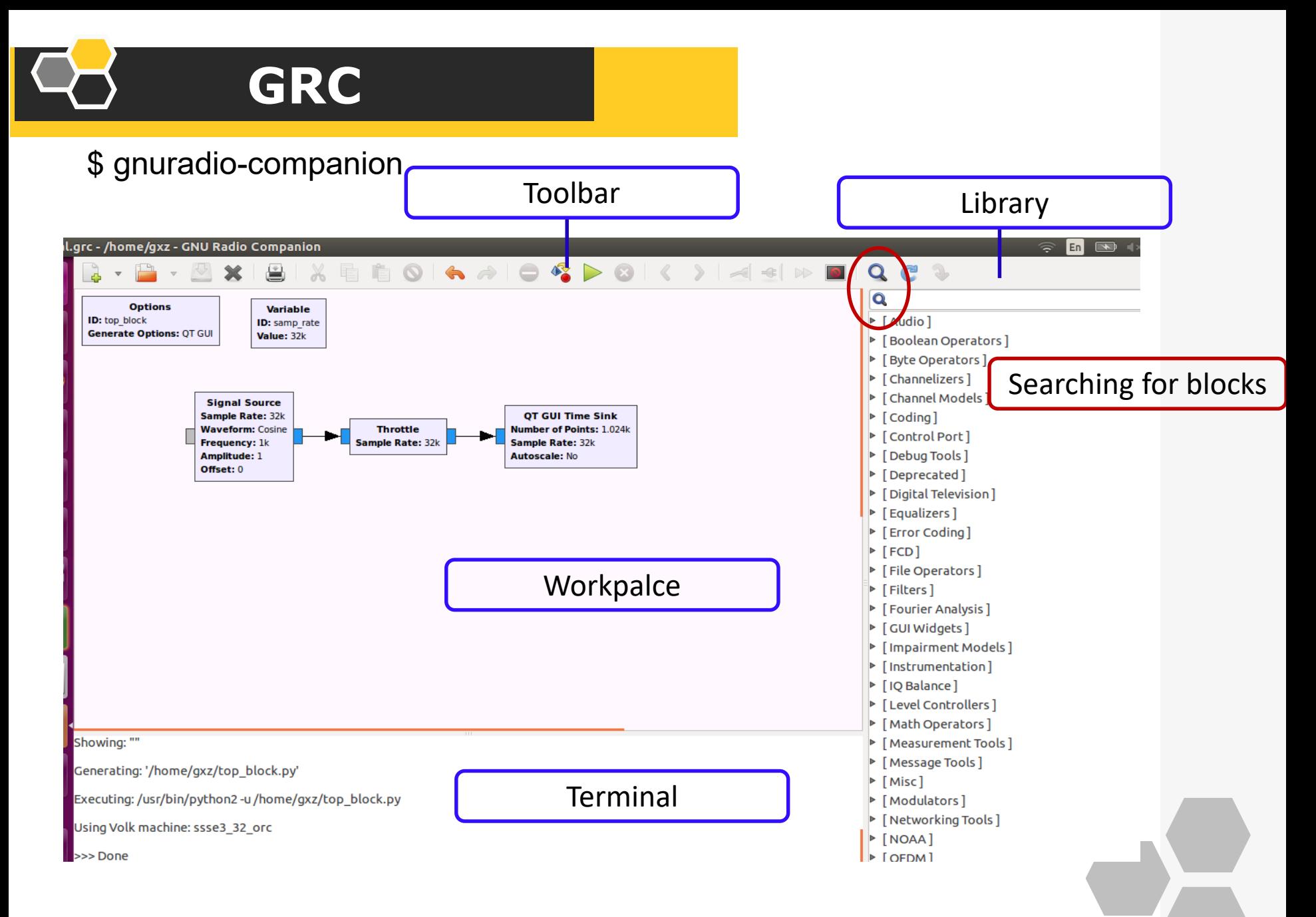

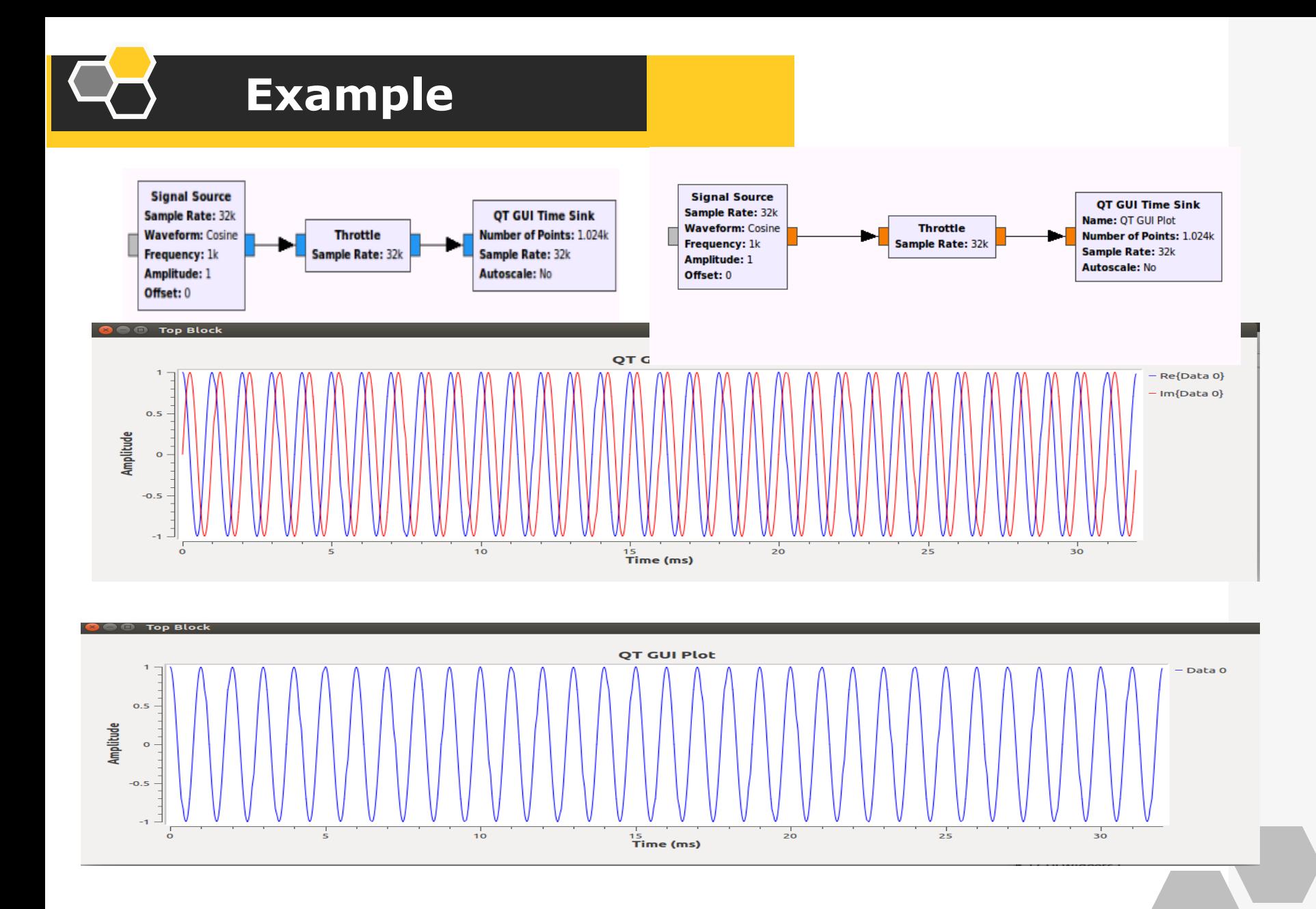

#### **Modifying block properties**

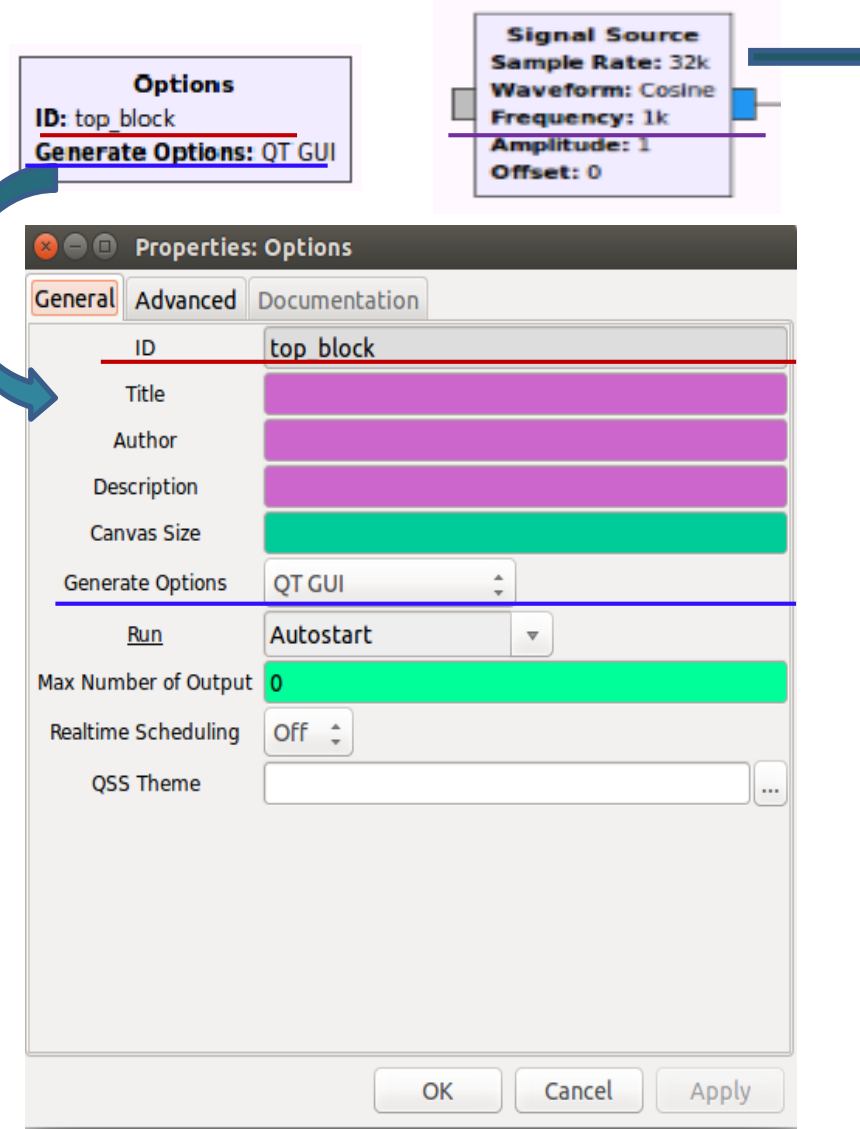

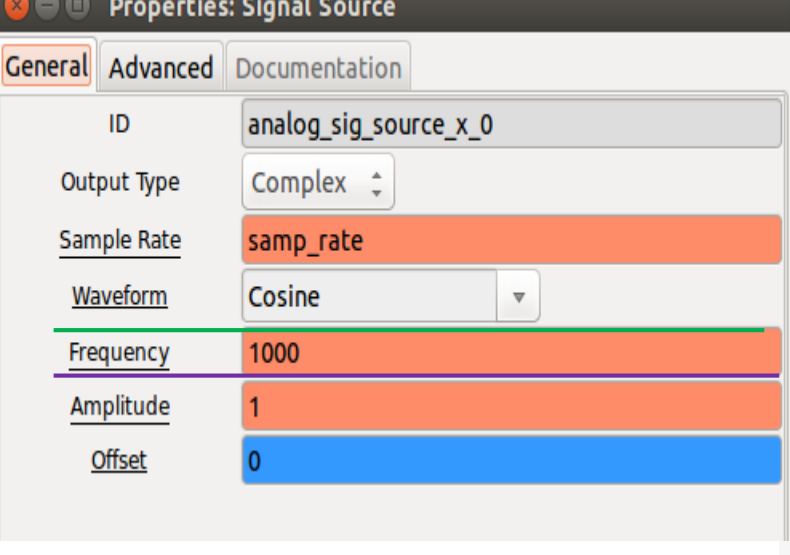

#### **Types**

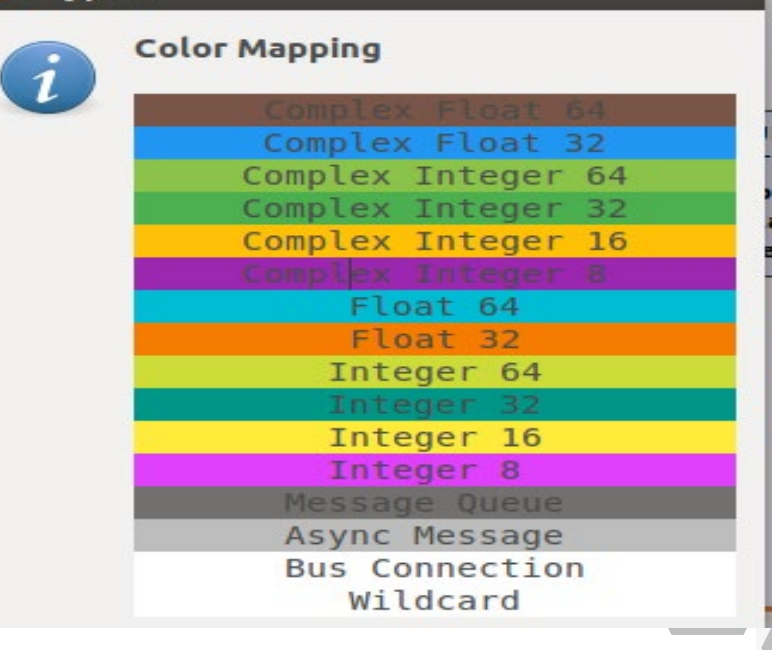

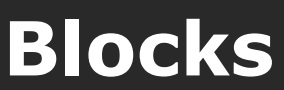

#### **Singnal sources**

gr.sig\_source\_X gr.noise\_source\_X gr.null\_source gr.vector\_source\_X gr.file\_source gr.audio\_source usrp.source\_c

#### **Type conversions**

gr.complex\_to \_float Gr.float to short

#### **Signal sinks**

gr.null\_sink gr.vector\_sink\_X gr.file\_sink gr.audio\_sink usrp.source\_c

#### **Filters**

gr.firdes::low\_pass gr.firdes::hilbert gr.firdes::root\_raised\_c osine gr.firdes::gaussian

#### **Simple operators**

gr.add\_const\_XX gr.add\_XX gr.sub\_XX gr.multiply\_const\_XX gr.multply\_XX gr.divide\_XX gr.nlog10\_ff

#### **FFT**

gr.fft\_vcc gr.fft\_vfc

## How to make our own blocks?

#### 1.Using gr\_modtool

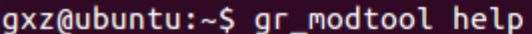

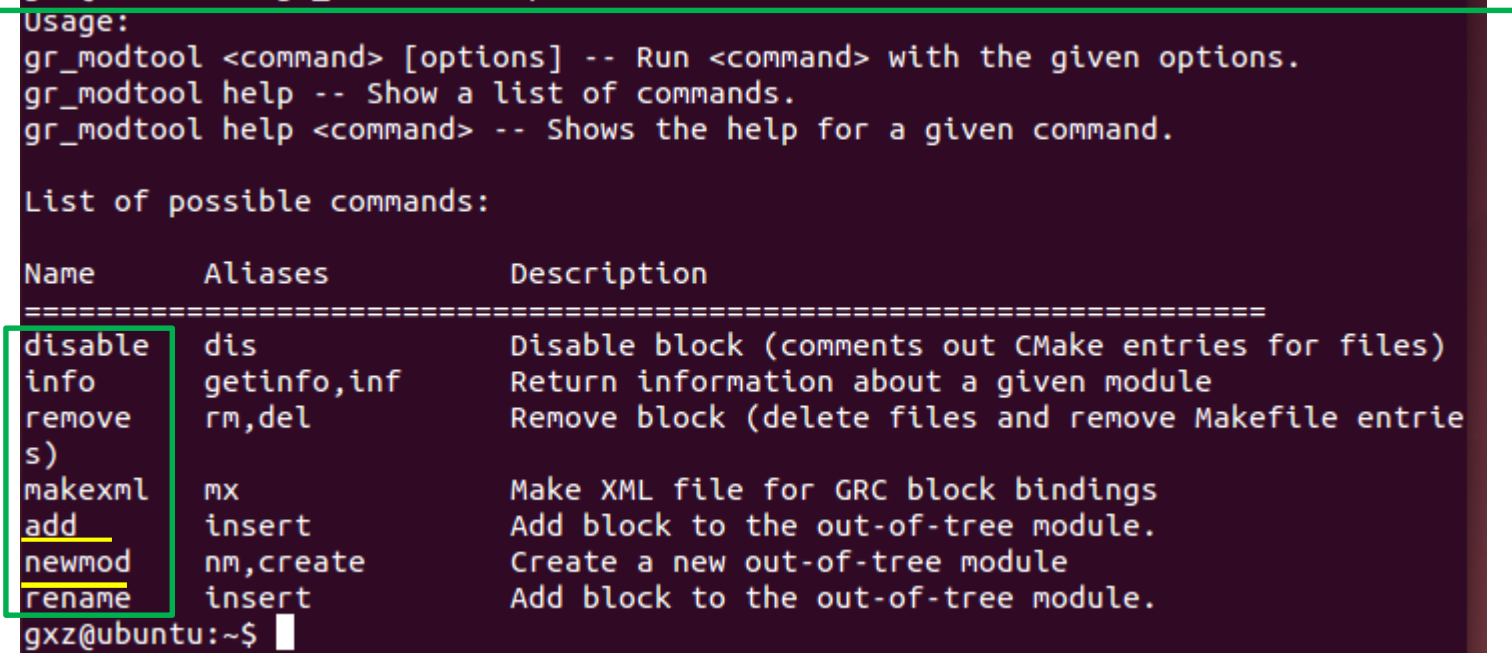

## **Block:qpsk\_demod**

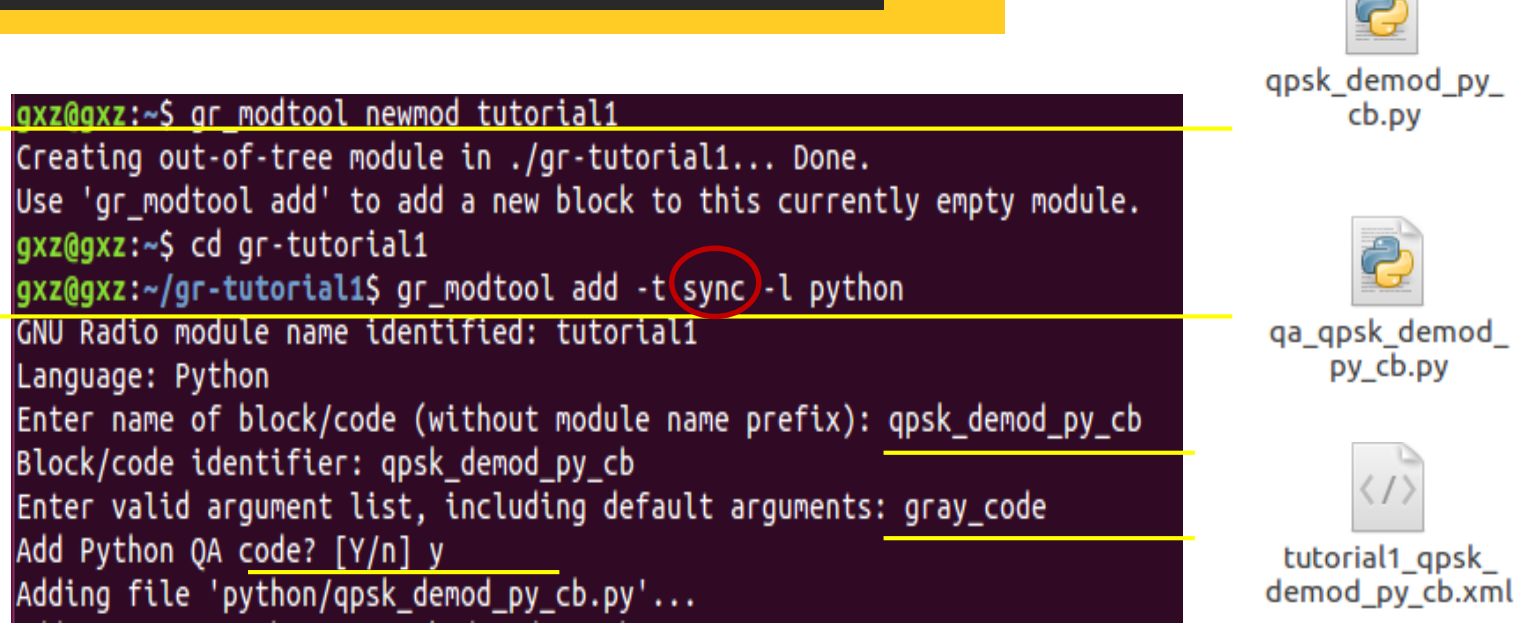

Synchronous (1:1) - Number of items at input port equals the number of items at output port

Decimation (N:1) - Number of input items is a fixed multiple of the number of output items

 $\bullet$  Interpolation (1:M) - Number of output items is a fixed multiple of the number of input items.

● General/Basic (N:M) - Provides no relation between the number of input items and the number of output items.

**QPSK(4QAM)**

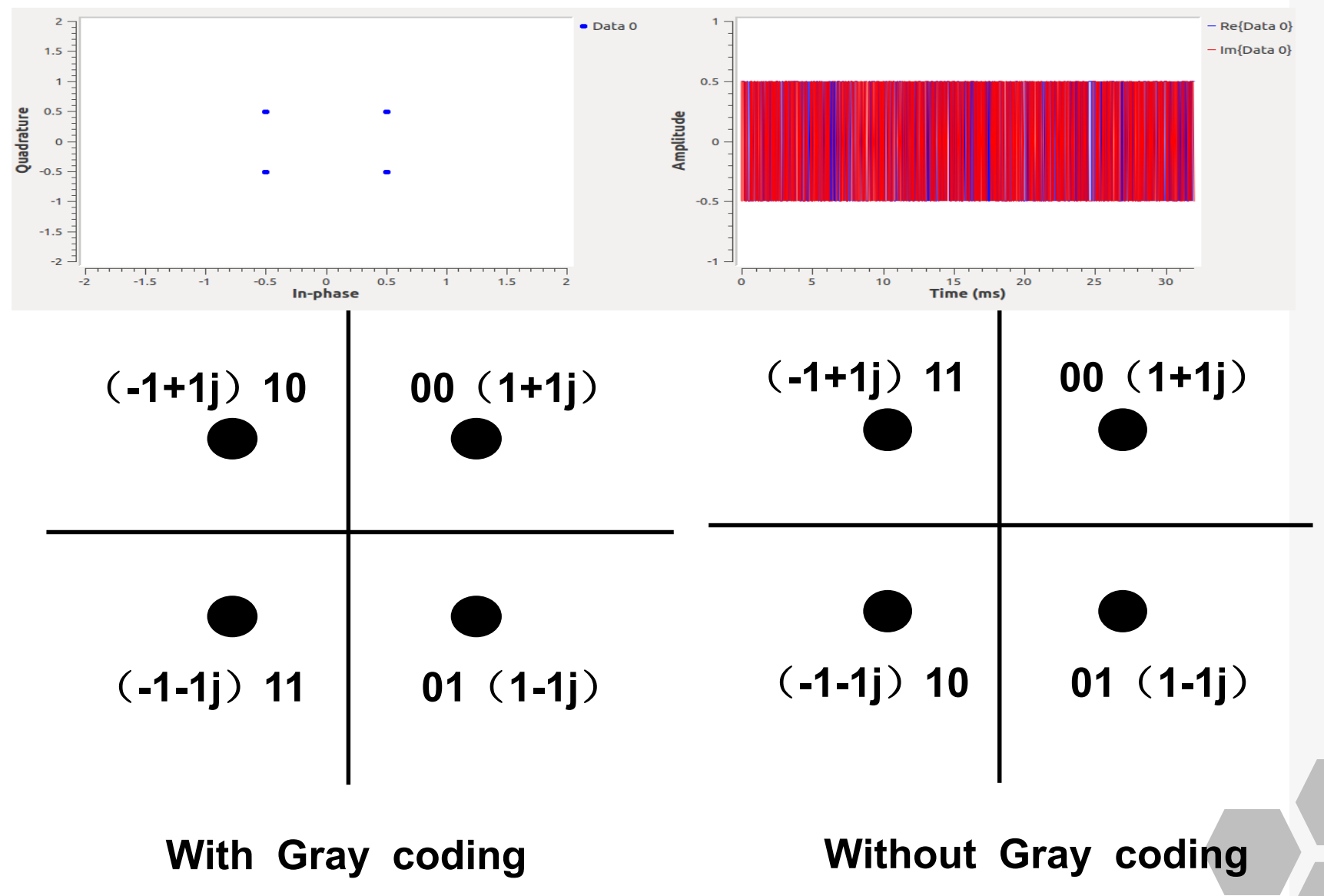

**Modifying the python block file**

```
import numpy
from gnuradio import gr
class qpsk demod py cb(qr.sync block):
   docstring for block gpsk demod py cb
                                                 def work(self, input items, output items):
                                                     \text{in}0 = \text{in} input items [0]
   def init (self, gray code):
        self.grav code=grav code
                                                     out = output items[0]gr.sync_block._init_(self,
                                                     # <+signal processing here+>
            name="qpsk_demod_py_cb"
                                                     for i in range(0, len(in0)):
            in sig=[numpy.complex64]
                                                         sample = in0[i]out sig=[numpy.uint8])
                                                         out[i]=self.get minimum distances(sample)
                                                     return len(output items[0])
   def get minimum distances(self, sample):
        if self.grav code==1:
            if(sample.inag>=0 and sample.read>=0):return 0 #1+1j
            elif(sample.inag>=0 and sample.read<0):return 2 #-1+1j
            elif(sample.inaq<0 and sample.read<0):return 3 #-1-11
            elif(sample.inaq<0 and sample.read>=0):return 2 #1-11
        else:
            if(sample.inag>=0 and sample.read>=0):return 0 #1+1j
            elif(sample.inaq>=0 and sample.read<0):return 3 #-1+1j
            elif(sample.inaq<0 and sample.read<0):return 2 #-1-11
            elif(sample.inag<0 and sample.read>=0):return 1 #1-11
                                                                                           20
```
## **QA tests**

```
from gnuradio import gr, gr_unittest
from gnuradio import blocks
from qpsk_demod_py_cb import qpsk_demod_py_cb
class qa_qpsk_demod_py_cb (gr_unittest.TestCase):
   def setUp (self):
        self.tb = gr.top block()def tearDown (self):
        self.tb = Nonedef test 001 t (self):
        # set up fg
        gray_code=False
        src_data = ((-1-1j), (-1+1j), (1+1j), (1-1j))expected result=(2, 3, 0, 1)src=blocks.vector_source_c(src_data)
        qpsk=qpsk_demod_py_cb(gray_code)
        snk=blocks.vector_sink_b()
        self.tb.connect(src,qpsk)
        self.tb.connect(qpsk,snk)
        self.tb.run()result data=snk.data()
        self.assertFloatTuplesAlmostEqual (expected result, result data, 6)
       # check data
```
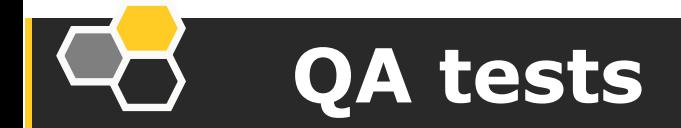

```
def test_002_t (self):
```

```
# set up fq
        gray code=True
        src_data = ((-1-1j), (-1+1j), (1+1j), (1-1j))expected_result=(3, 2, 0, 1)src=blocks.vector_source_c(src_data)
        qpsk=qpsk_demod_py_cb(gray code)
        snk=blocks.vector_sink_b()
        self.tb.connect(src,qpsk)
        self.tb.connect(qpsk,snk)
        self.tb.run()result_data=snk.data()
        self.assertFloatTuplesAlmostEqual (expected result, result data, 6)
       # check data
if name == ' main ':gr_unittest.run(qa_qpsk_demod_py_cb, "qa_qpsk_demod_py_cb.xml")
```

```
<mark>⊗</mark> — ⊚ gxz@ubuntu: ~/gr-tutorial/python
gxz@ubuntu:~$ cd gr-tutorial/python
gxz@ubuntu:~/gr-tutorial/python$ python qa_qpsk_demod_py_cb.py
Ran 2 tests in 0.007s
0K
gxz@ubuntu:~/gr-tutorial/python$
```
## **XML files**

```
\leq?xml version="1.0"?>
<block>
  <name>qpsk_demod_py_cb</name>
  <key>tutorial1_qpsk_demod_py_cb</key>
  <category>tutorial1</category>
  <import>import tutorial1</import>
  <make>tutorial1.qpsk demod py cb($gray code)</make>
  <!-- Make one 'param' node for every Parameter you wan
       Sub-nodes:
       * name
       * key (makes the value accessible as $keyname, e.
       * type -<param>
    <name>Gray Code</name>
   <key>gray_code</key>
    <type>int</type>
  </param>
  <!-- Make one 'sink' node per input. Sub-nodes:
       * name (an identifier for the GUI)
       * type
       * vlen
       * optional (set to 1 for optional inputs) -->
  <sink>
   <name>in</name>
   <type>complex</type>
  </sink>
  <source>
   <name>out</name>
   <type>byte</type>
  </source>
</block>
```
### **Application: ZigBee**

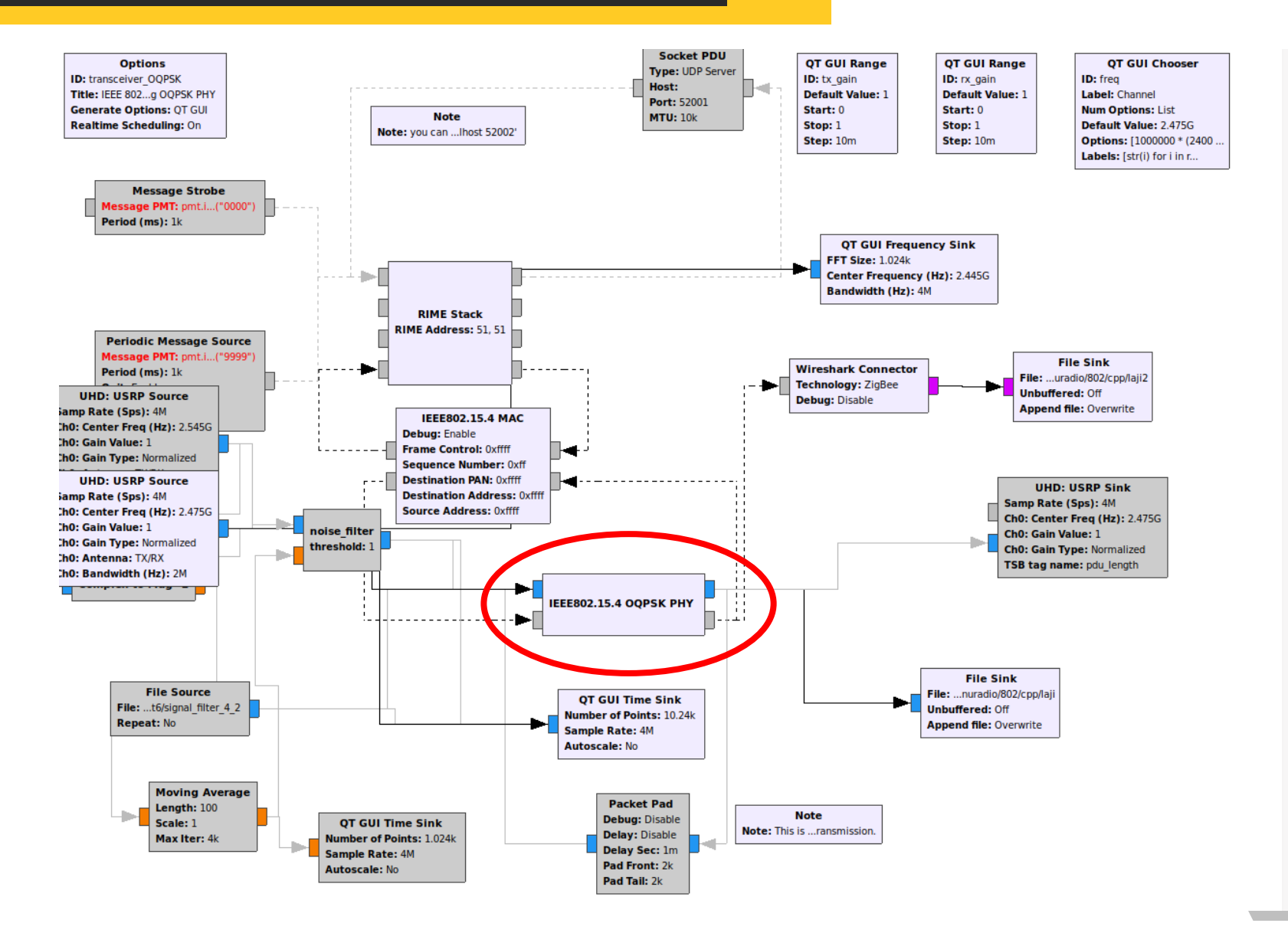

## **Application: ZigBee**

Tx

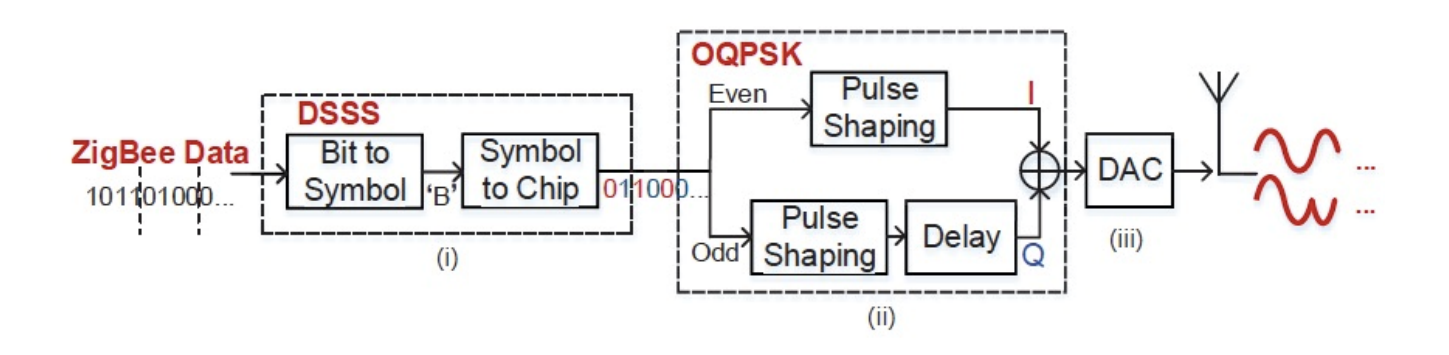

Rx

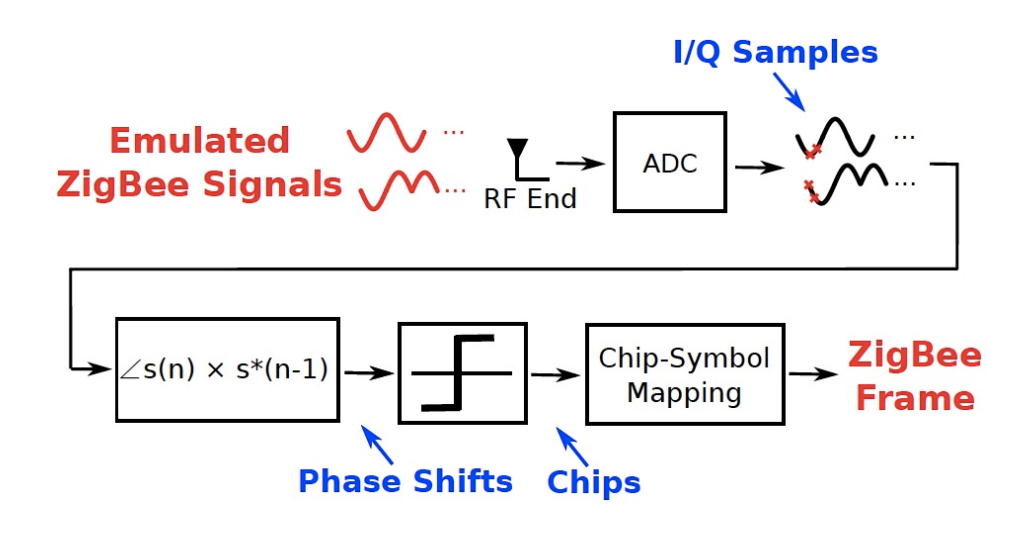

25

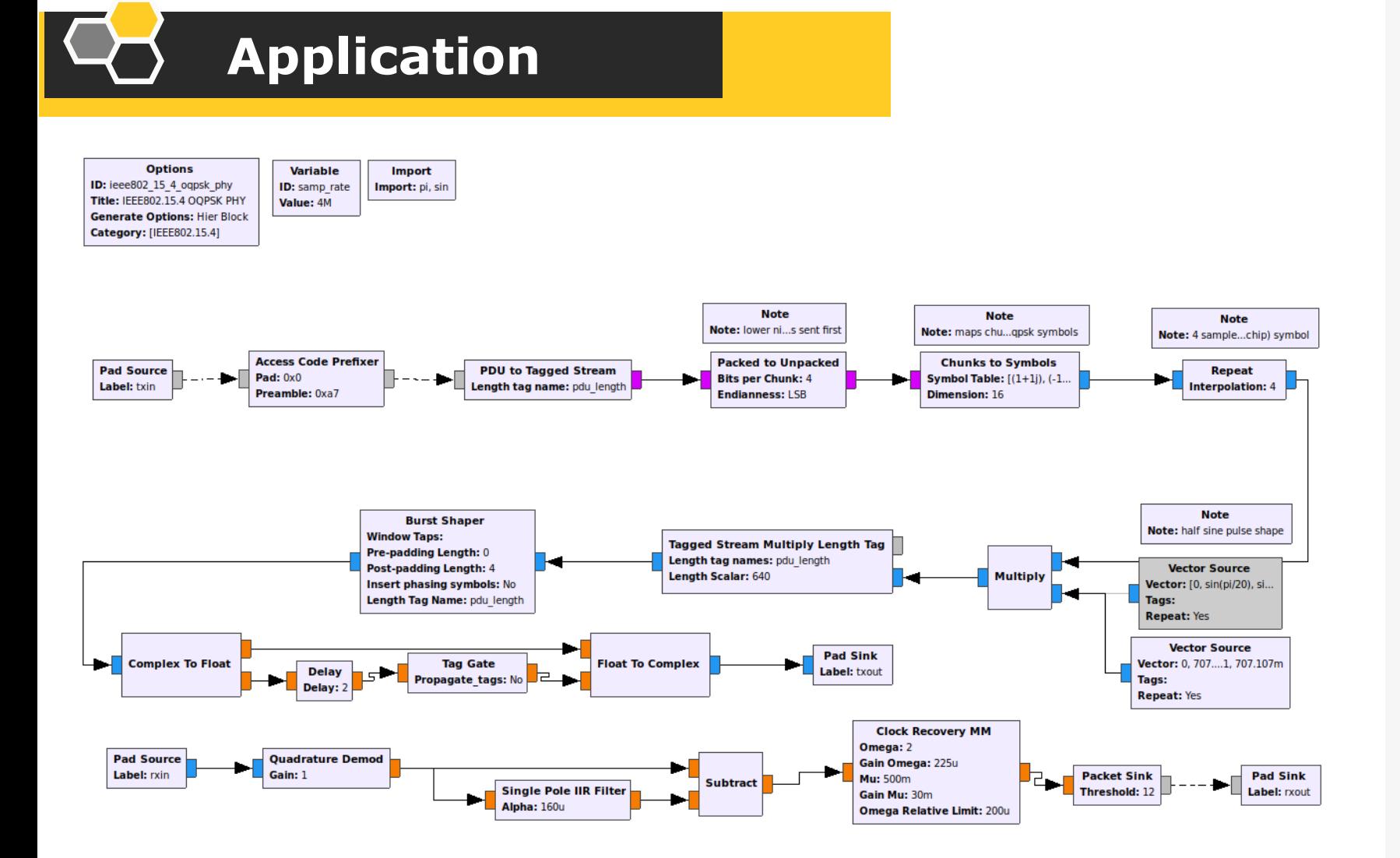

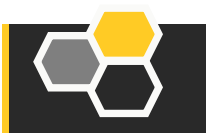

## **Backup**

## **Installation**

qxz@qxz:~/qr-tutorial1/buildS make

Scanning dependencies of target pygen\_python\_b2675 33%] Generating \_\_init\_\_.pyc, qpsk\_demod\_py\_cb.pyc 66%] Generating \_\_init \_\_.pyo, qpsk\_demod\_py\_cb.pyo 66%] Built target pygen python b2675 Scanning dependencies of target pygen\_apps\_9a6dd 66%] Built target pygen apps 9a6dd Scanning dependencies of target doxygen\_target [100%] Generating documentation with doxygen Warning: Tag `XML SCHEMA' at line 1510 of file `/home/gxz/gr-tutorial1/bui

To avoid this warning please remove this line from your configura Warning: Tag `XML\_DTD' at line 1516 of file `/home/gxz/gr-tutorial1/build/

To avoid this warning please remove this line from your configura [100%] Built target doxygen target

gxz@gxz:~/gr-tutorial1/build\$ sudo make install

[sudo] password for gxz:

66%] Built target pygen python b2675

66%] Built target pygen apps 9a6dd

[100%] Built target doxygen\_target

Install the project...

- -- Install configuration: "Release"
- -- Installing: /usr/local/lib/cmake/tutorial1/tutorial1Config.cmake
- -- Installing: /usr/local/include/tutorial1/api.h
- Installing: /usr/local/lib/python2.7/dist-packages/tutorial1/\_init\_.p
- ▶ [ Stream Tag Tools ]
- ▶ [ Symbol Coding ]
- ▶ Synchronizers 1
- ▶ [Trellis Coding]
- ▶ [tutorial]
- ▼ [tutorial1]
	- qpsk demod py cb
- ▶ [ Type Converters ]
- $\triangleright$  [UHD]
- ▶ [Variables]
- ▶ [Video]
- ▶ [Waveform Generators]

qpsk\_demod\_py\_cb **Gray Code: 1** 

## **Running**

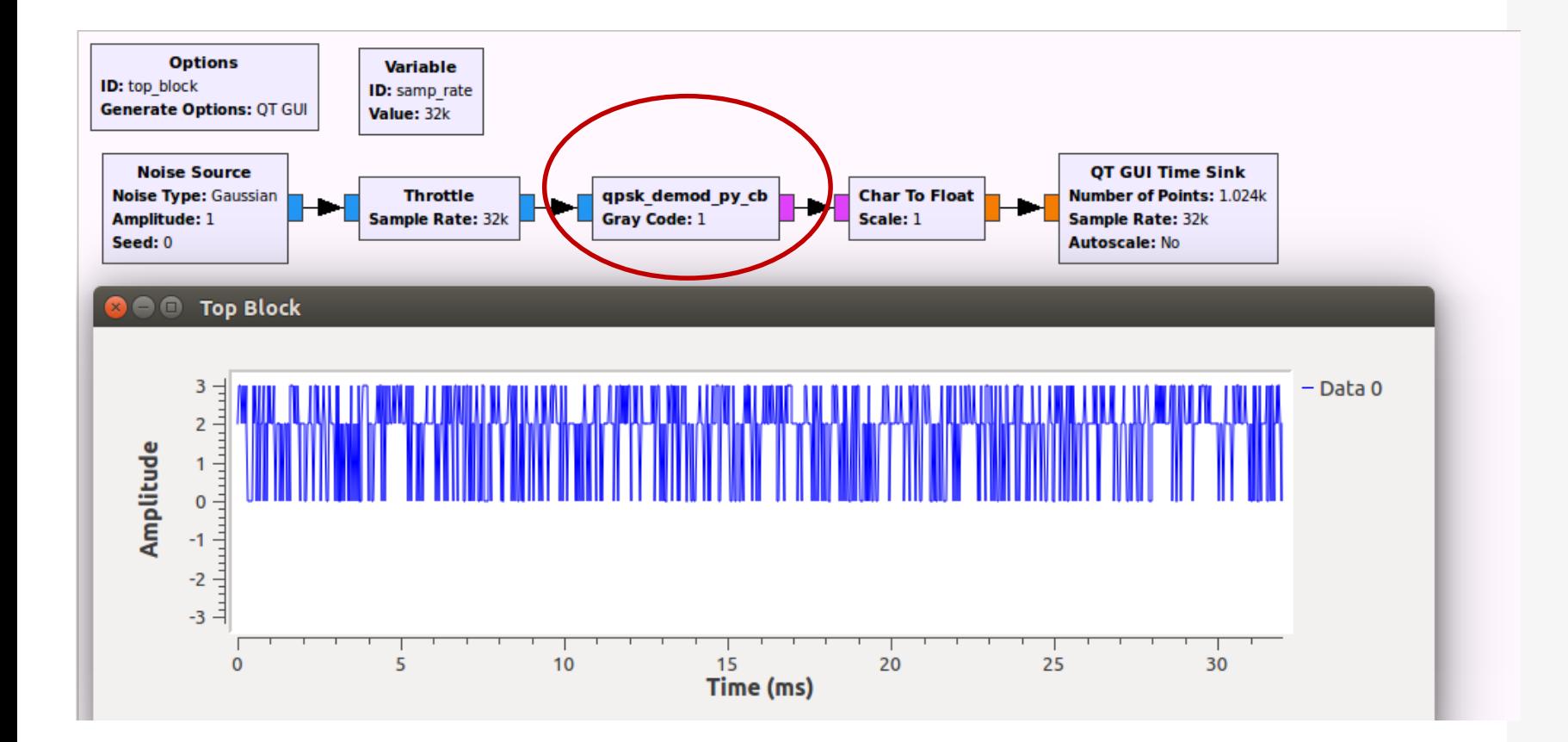

## **Uhd\_fft(2.4GHz)**

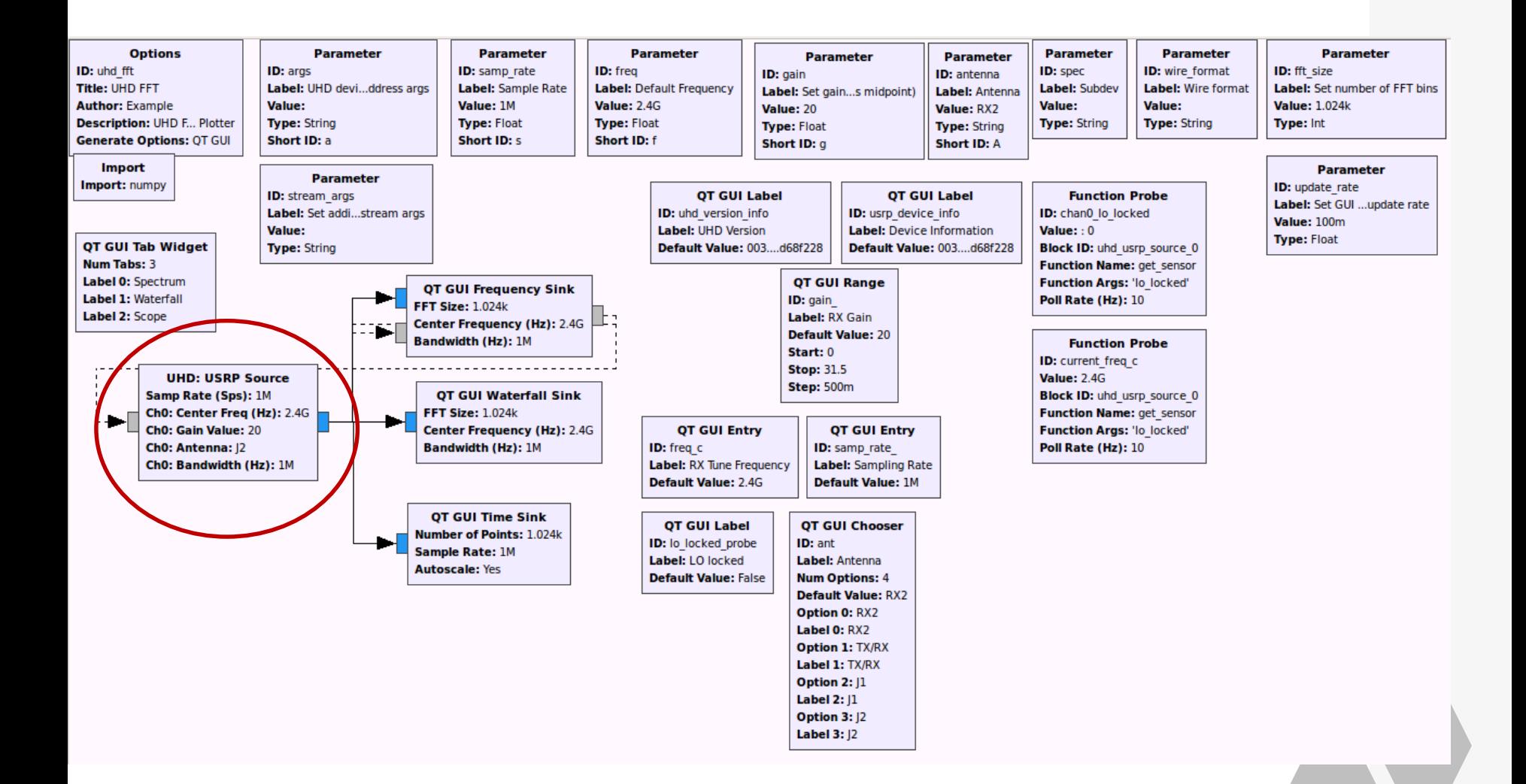

**Uhd\_fft(2.4GHz)**

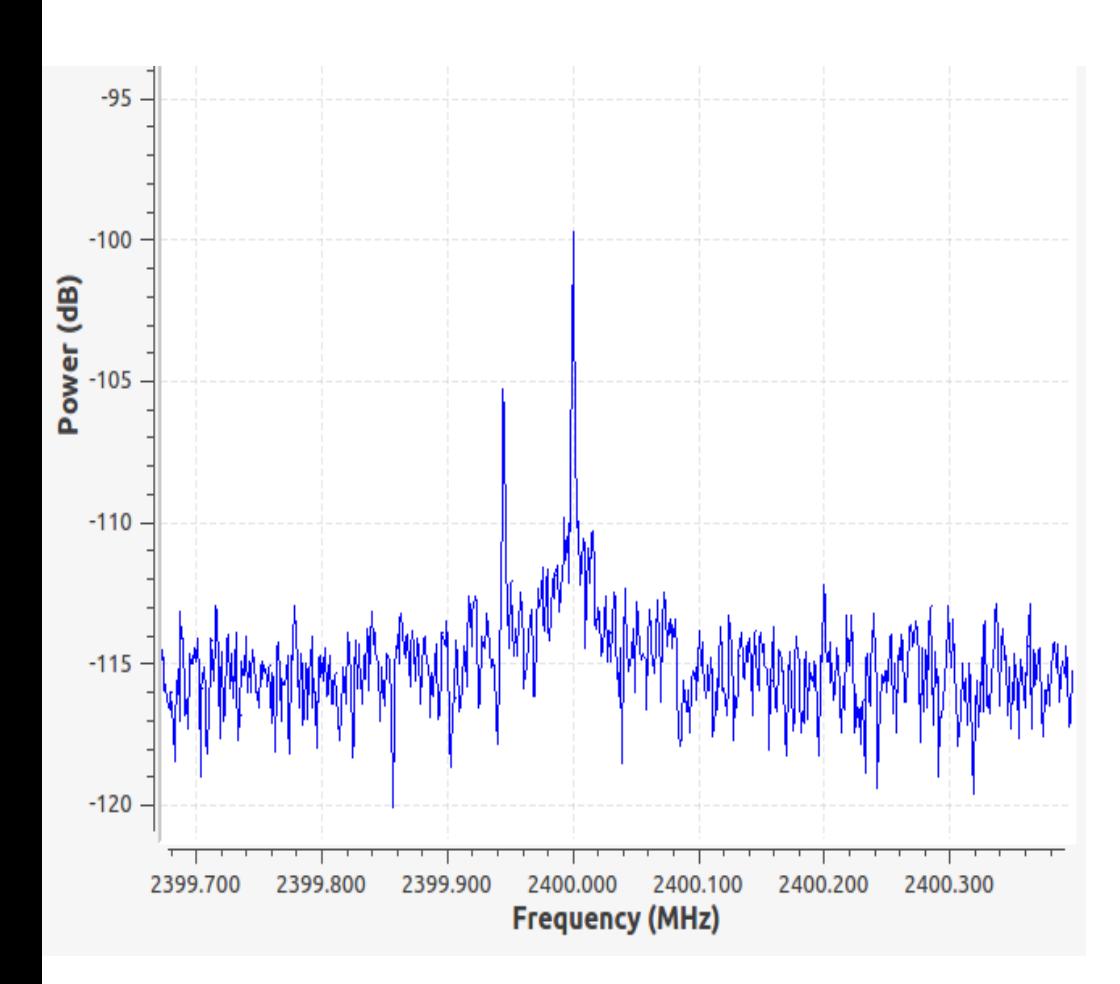

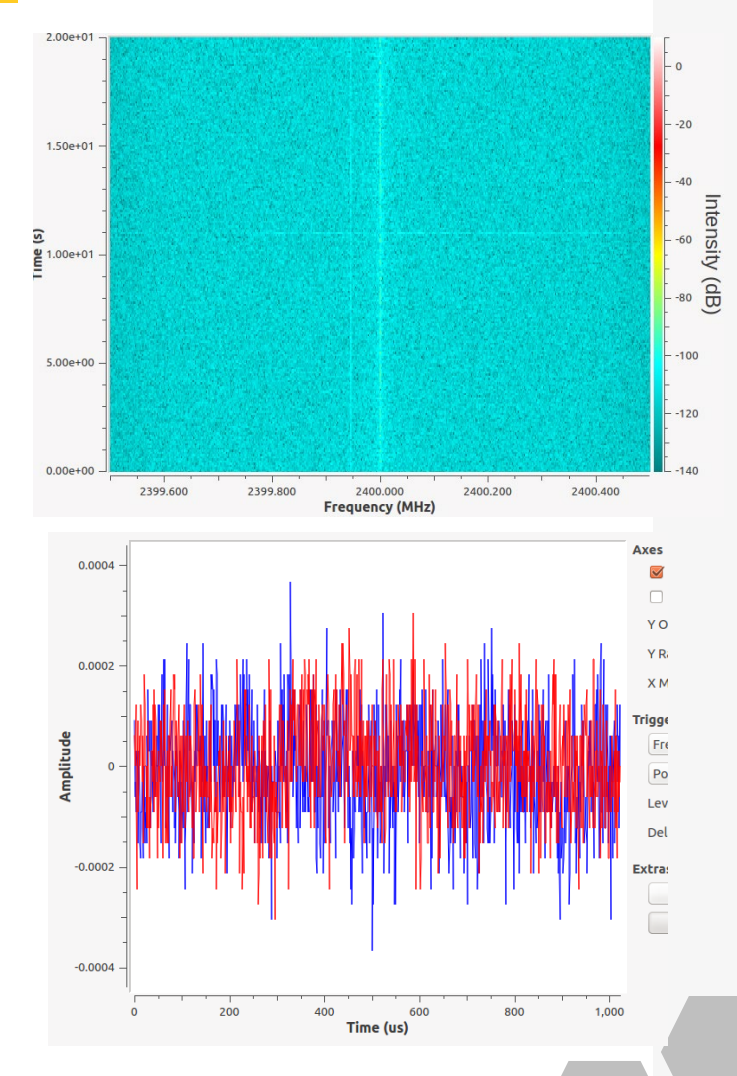

## **Application**

## **mZig: Enabling Multi-Packet Reception in ZigBee** (**MobiCom 2015**)

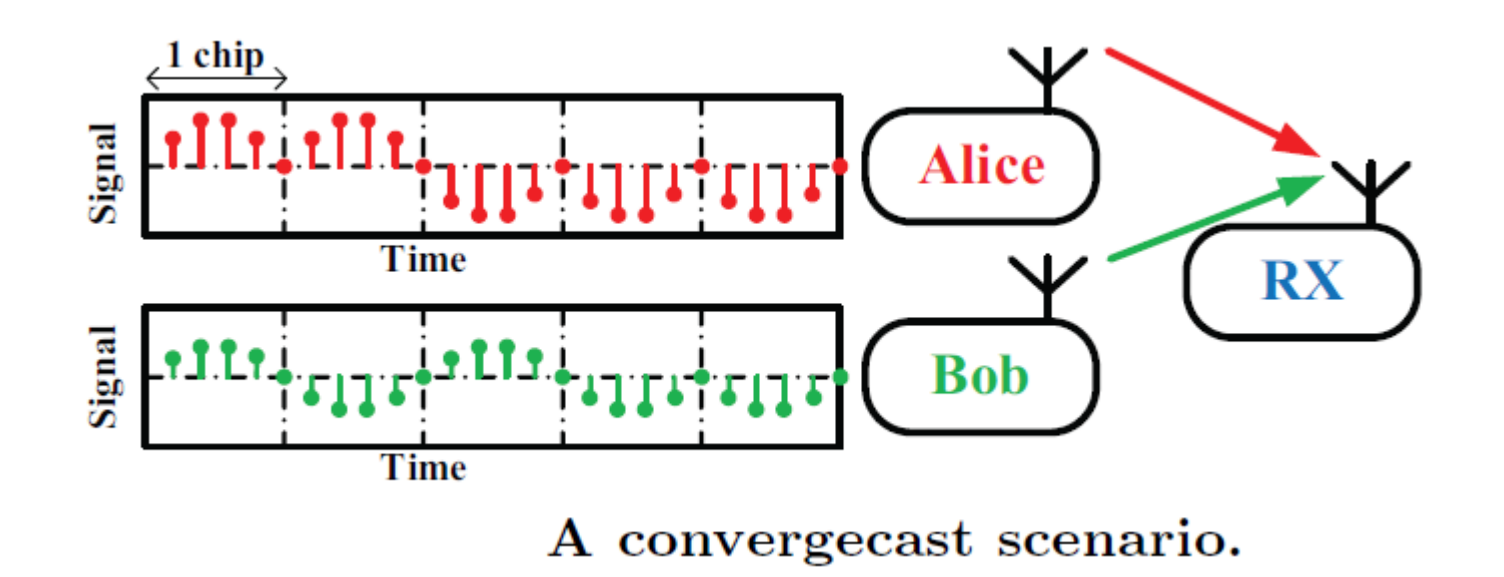

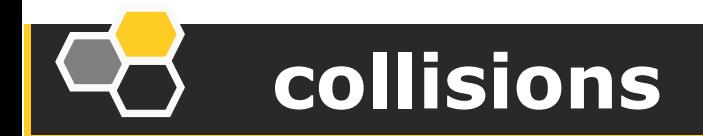

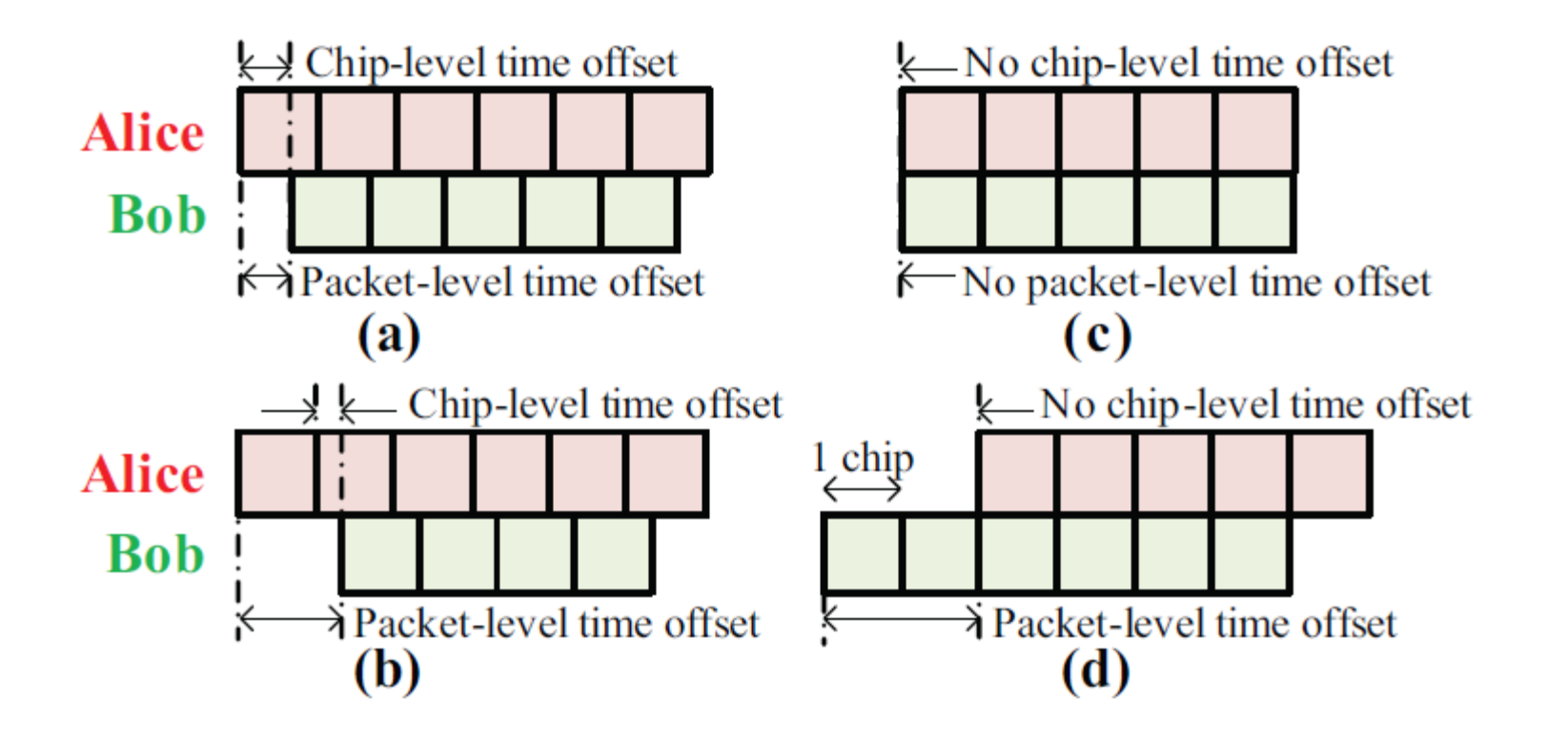

## **Decomposing**

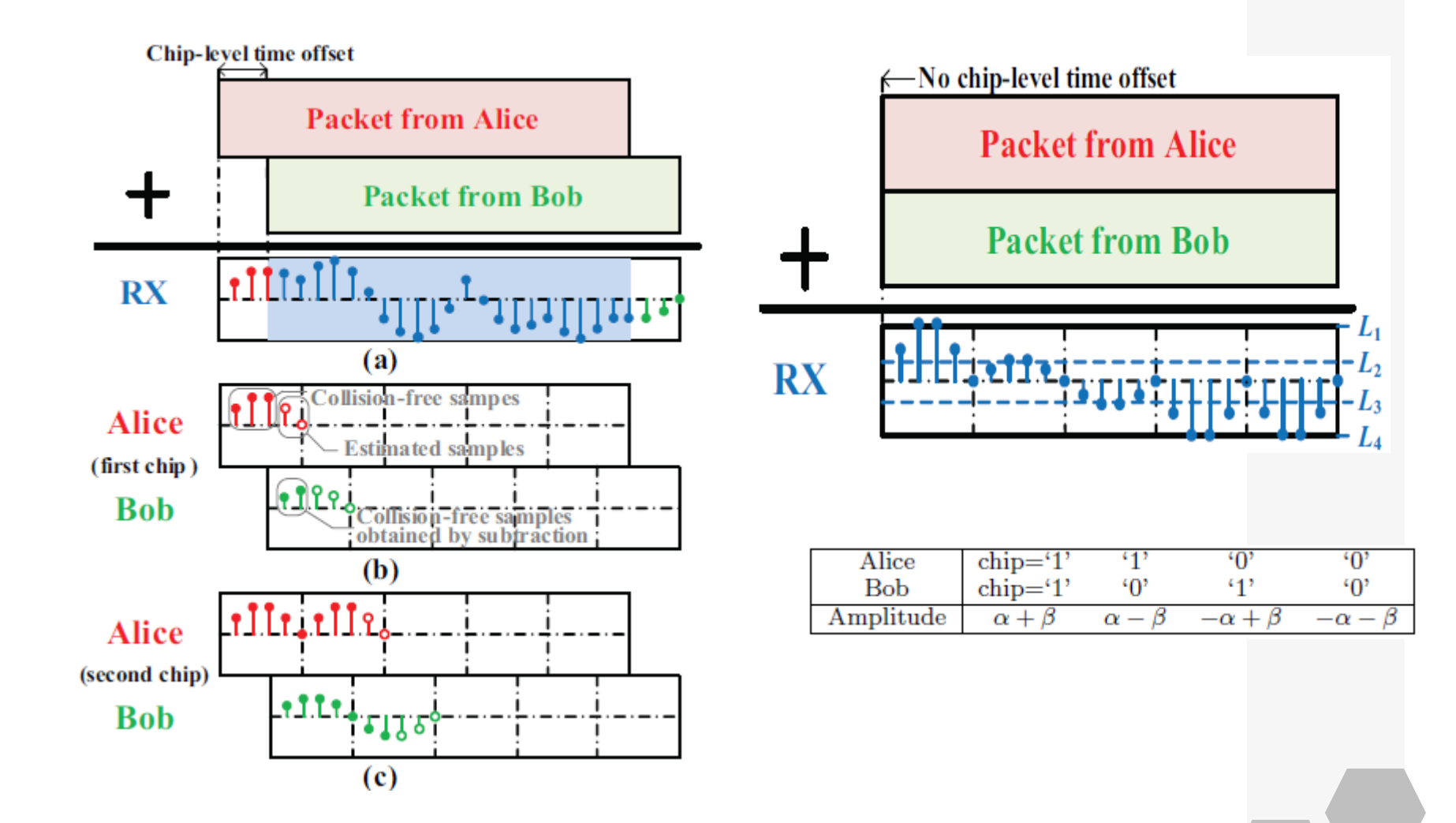

34

## **Flow chart**

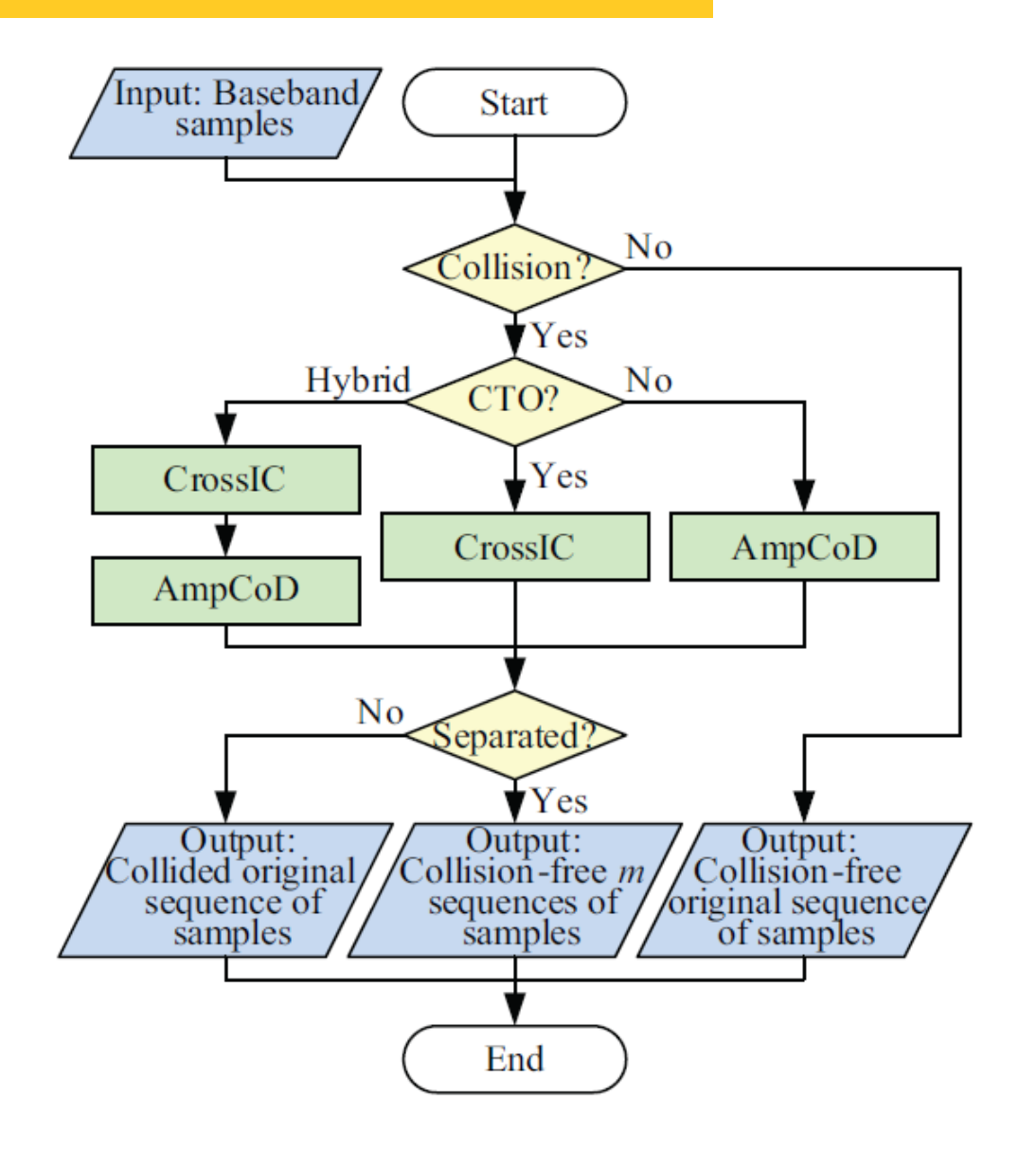

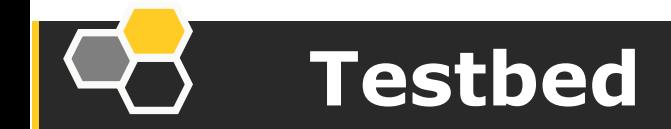

**RX**: USRP X310 + PC **TX**: USRP B210\*6 + Laptop\*6 + iRobots\*6

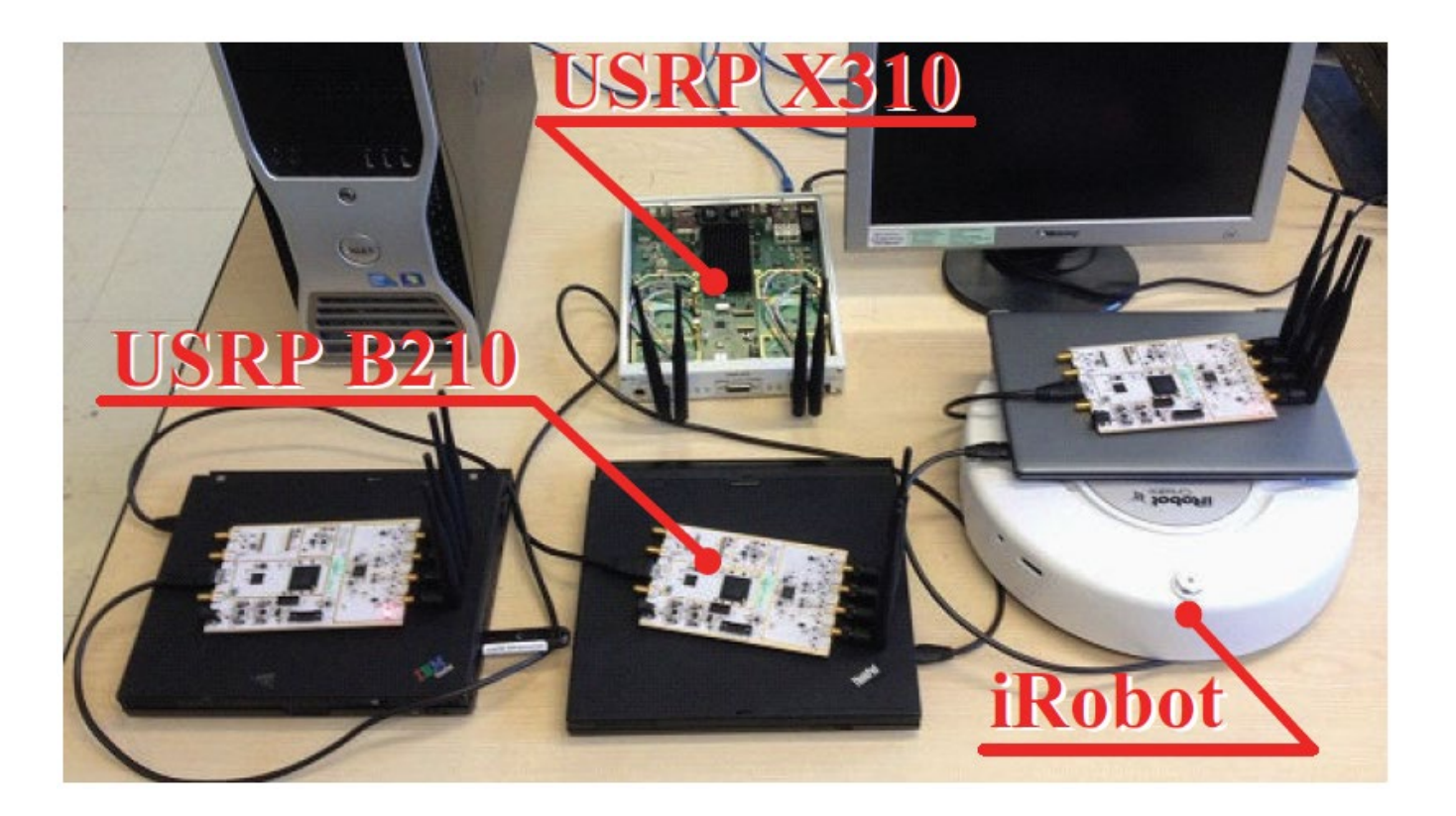

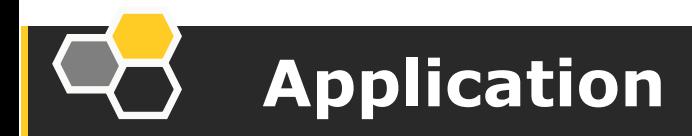

DVB - T real-time communication system(the University of Pisa, Italy)

[http://www.mail-archive.com/discussgnuradio@gnu.org](http://www.mail-archive.com/discussgnuradio@gnu.org/msg11639.html) [/msg11639.html](http://www.mail-archive.com/discussgnuradio@gnu.org/msg11639.html)

SmartRadio, a cognitive radio program ( Virginia Tech University , USA)

[http://www.cognitiveradio.wireless.vt.edu/dokuwiki/doku](http://www.cognitiveradio.wireless.vt.edu/dokuwiki/doku.php?id=home) .php?id=home

**• Tests of MIMO and multi-hop network (University of** 

Texas, USA)

<http://hydra.ece.utexas.edu/testbed/>

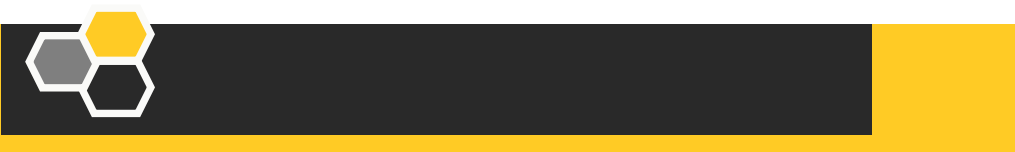

## Question &

## Answer